# **Verifying Pay for Start of Fall Semester New Hires and Employee Record Changes**

## **To Verify the Transaction is Correctly Routed and Applied**

*Determine if the transaction will be processed on time.*

- 1. HR Front End > Audit Trail (Tab)  $\Pi$ <sup>P 1]</sup>
	- Review transaction list.
	- Verify the date the transaction was routed to UIC HR.
	- Determine current approval status/ownership.
	- If necessary, route the transaction to the appropriate department.

#### **To Process a Pay Adjustment on an Applied Transaction**

*If the employee will not be paid as expected.*

- 1. PARIS
	- Process PARIS pay adjustment as soon as transaction is applied.

### **To Manage a Late/Incorrect Payment**

*If the employee will not be paid as expected.*

- **1. Notify the Employee of Delay**
	- Inform the employee the scheduled payment will not match their expectations.
	- Explain WHY they will not be paid on time.
	- Explain WHAT is going to be done to correct the issue and WHEN.
	- Tell the employee YOU will keep them informed.
- 2. Monitor progress of the payment on a daily basis.
	- PARIS > Payroll Distribution BANNER > Payroll History
	- When the PARIS transaction and Banner Payroll History screen reflect disposition 60 or 70 you can confirm the date employee will be paid.
- **3. Notify the Employee of Resolution**
	- Inform employee as soon as the adjustment is applied by Payroll in PARIS.
	- Confirm the expected amount and date to be paid.
- **4. Confirm Payment with the Employee**
	- On the actual pay date, contact the employee and ask them to confirm banking deposit and that the correct amount was paid.

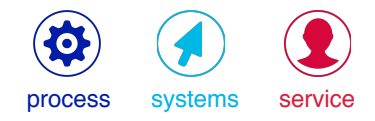

#### **RESPONSIBILITIES**

It is the responsibility of the unit/ college HR representative to verify the completion of all employee pay transactions, correct transaction errors, and otherwise ensure the employee is paid the correct amount on the payroll date.

Should a transaction result in a late or incorrect payment, it is the responsibility of the unit/college HR representative to contact the employee and manage the successful completion of the pay adjustment.

#### SUPPORT

UIC HR Help Desk 312.413.4848 uichrhelpdesk@uic.edu

UIC HR Welcome Center 312.996.0840

#### [TIP 1]

Applied transactions and Payroll information can also be viewed in EDDIE, View Direct, or the UHR Reporting Portal (Apply Listing, Daily Transaction).